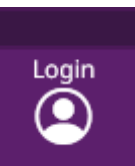

Benutzernamen und Passwort an.

Bitte melden Sie sich auf [www.vhs-aalen.de](http://www.vhs-aalen.de/) => unten rechts = = > anschließend rechte Seite "Kursleiter-Login" mit Ihrem

Willkommen, Claudia Hinsen!

12.05.2023 A Abmelden

Dann gehen Sie auf die blaue Leiste => "meine Kurse" => "Kursplanung" und wählen Ihren zu bearbeitenden Kurs aus:

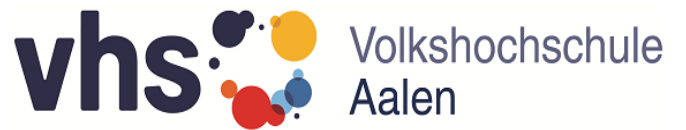

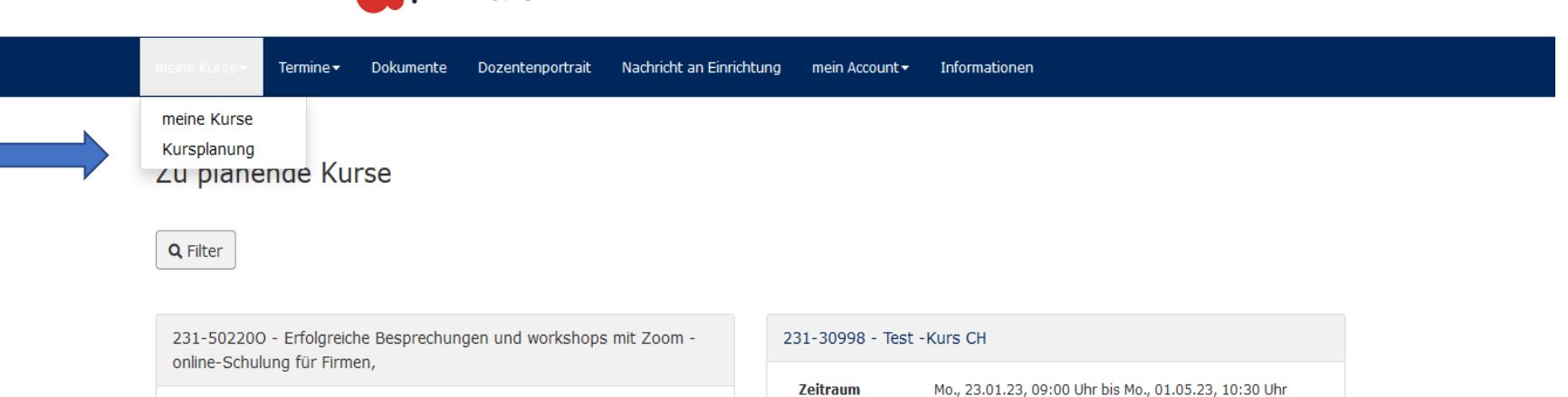

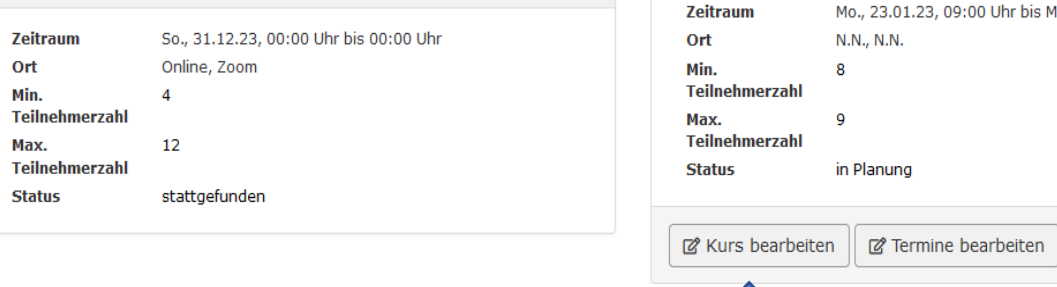

## Bitte klicken Sie nun bei "Terminplanung" auf "Hier Termine planen"

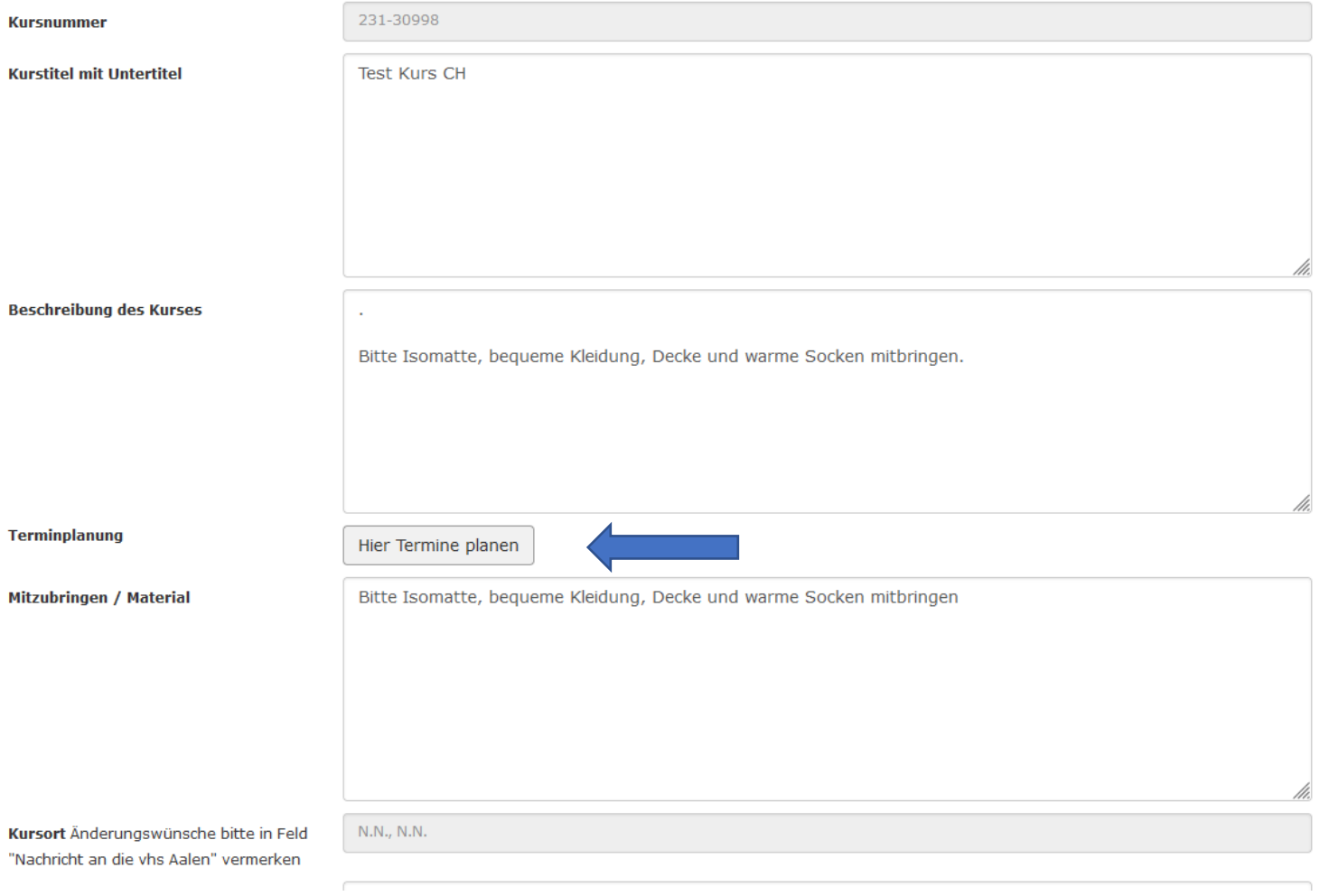

Dann bitte nochmals auf die nächste "Terminplanung" klicken:

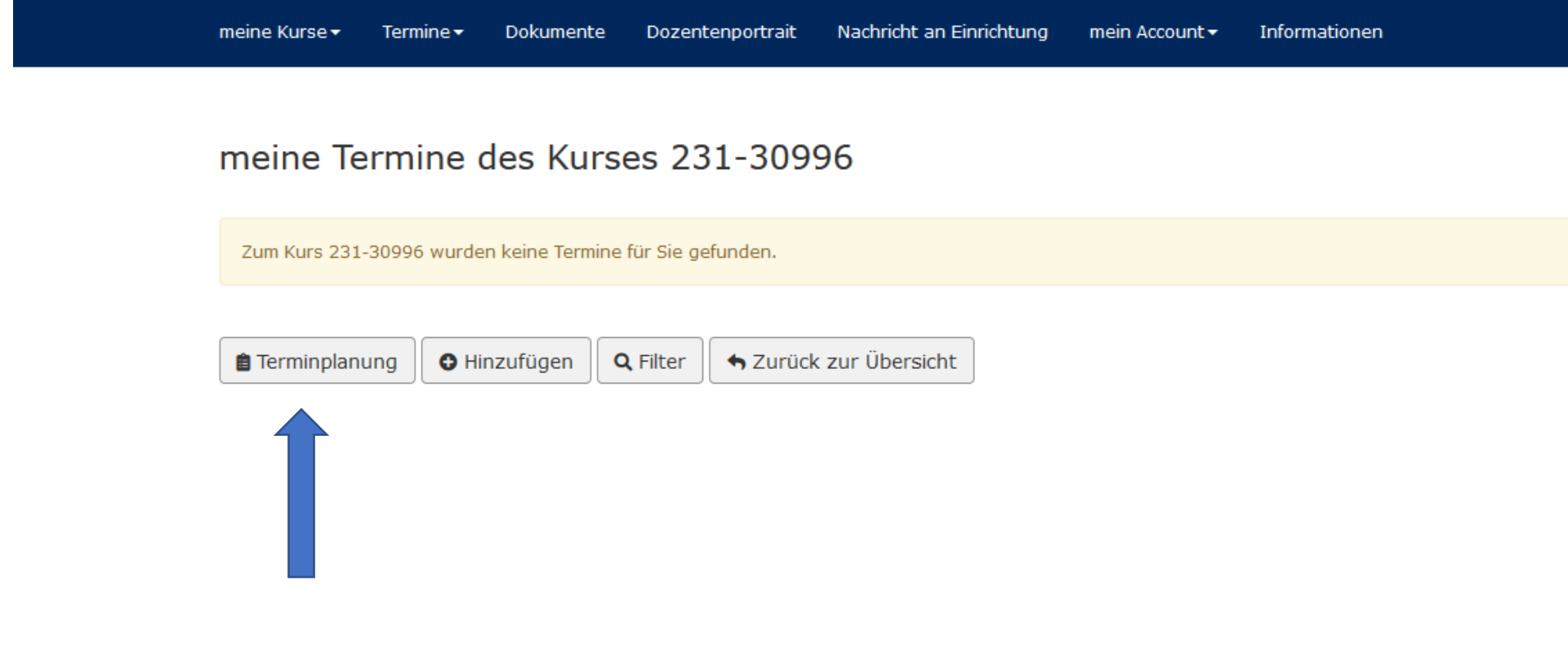

Anschließend geben Sie das Anfangsdatum, den Rhythmus, z. B. wöchentlich, den Kurstag, die Anzahl der Termine, die Uhrzeit und den Kursort ein und gehen auf "Absenden", Schulferien werden automatisch berücksichtig:

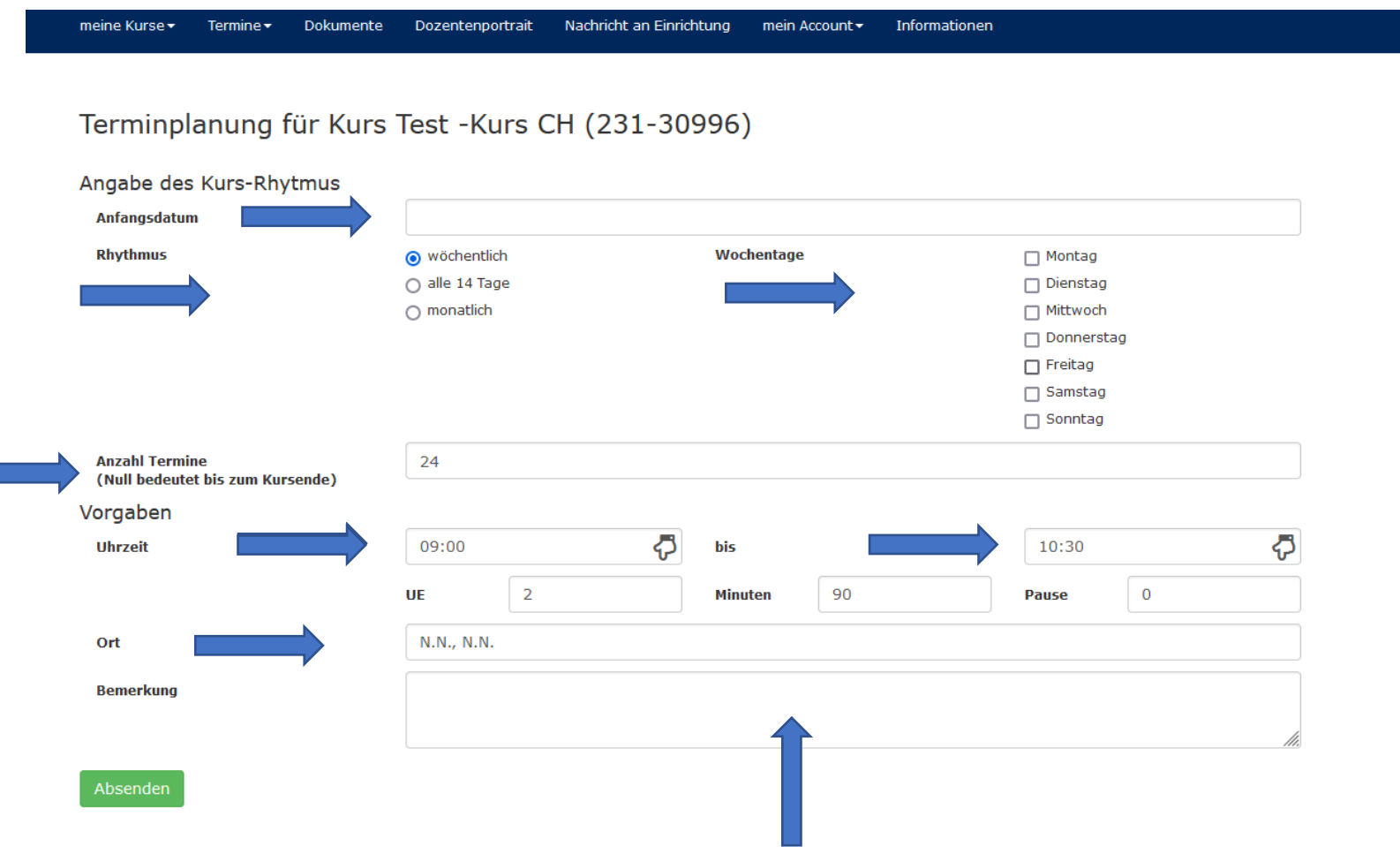

In den Bemerkungen können Sie Urlaubstage, Nachrichten etc. eintragen, wir korrigieren dann die Kursplanung.

Bei der folgenden Vorschau der neuen Termine klicken Sie bitte auf "Absenden":

Nachricht an Einrichtung Informationen meine Kurse $\star$ Termine $\blacktriangleright$ Dokumente Dozentenportrait mein Account ▼

## Vorschau der neuen Termine für Kurs Test -Kurs CH (231-30996)

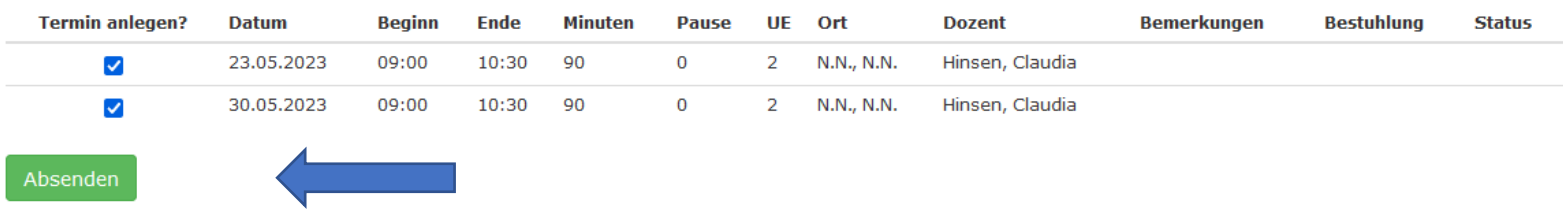

In dem nächsten Fenster können Sie den Kurs abgeben:

## meine Termine des Kurses 231-30996

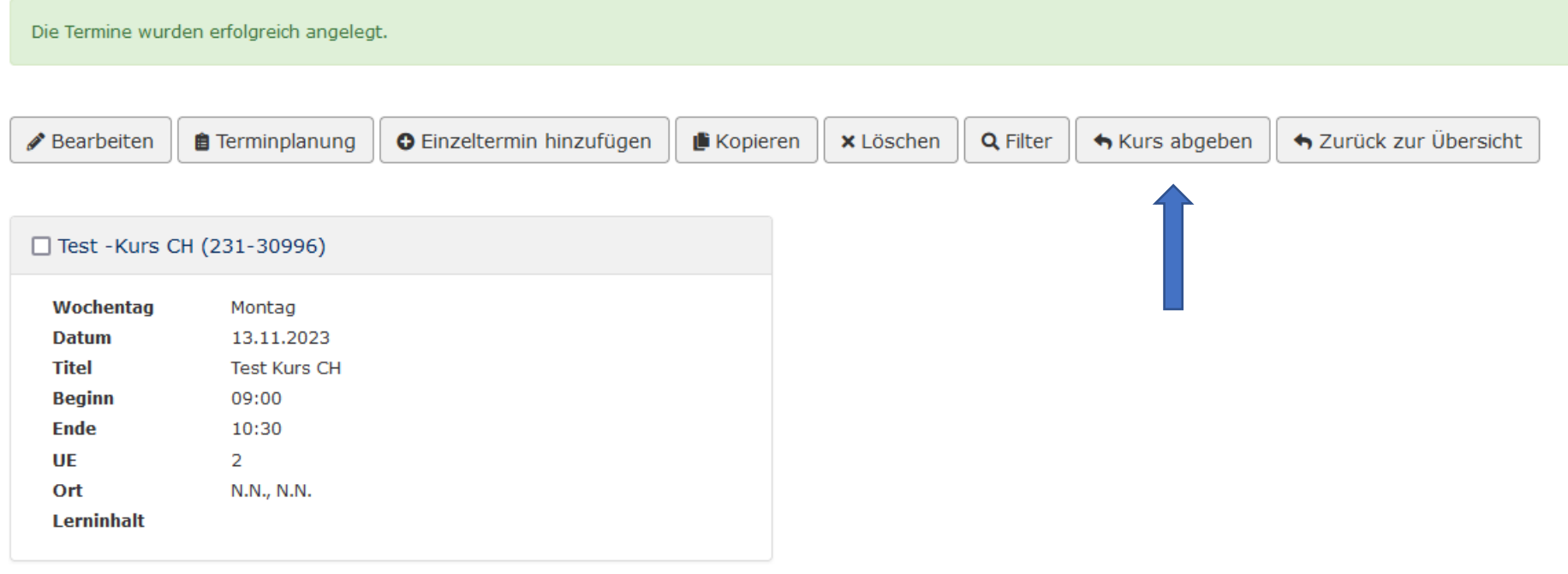